#### slide 1 gaius

### **Programming Proverbs**

- 1. ''Define the problem completely'' T.
- 2. ''Think first, Program later''
- Henry F. Ledgard, ''Programming Proverbs: П Principles of Good Programming with Numerous Examples to Improve Programming Style and Proficiency'', (Hayden Computer Programming Series), Hayden Book Company, 1st edition, ISBN-13: 978-0810455221, December 1975.

''a bad workman blames his tools'', Cambridge Idioms Dictionary

**Know your tools**

- we will examine:
	- emacs, etags, grep, diff, patch, gcc, gm2,  $\mathbb{R}^n$ cvs, gdb, svn
- although in this lecture we will only cover emacs and gdb
	- m. and revise our knowledge of C pointers

slide 3 gaius

**For the GNU/Linux game developer GDB is the BFG**

get to know this tool!

GNU Emacs is an extensible, customisable text  $\blacksquare$ editor-and more

**emacs**

- at its core is an interpreter for Emacs Lisp, a dialect  $\blacksquare$ of the Lisp programming language with extensions to support text editing
- $\blacksquare$ features of GNU Emacs include:
	- $\blacksquare$ content-sensitive editing modes
	- highly customisable, using Emacs Lisp code or a  $\blacksquare$ graphical interface
	- can run a shell, ssh session, read news, read mail, m. run gdb
	- all the above are editing sessions m.
	- learn how to navigate it once, use it in a  $\overline{\phantom{a}}$ multitude of ways

slide 4 gaius **Minimal number of key commands for emacs**

- deliberately kept short!
- ˆc means control key is pressed and kept down while the c key is also pressed. After which both are released.
- $M-x$  means press the meta key (the  $\langle$ alt> key) and then press the x key and then release both.
- $M-x$  can also be achieved by pressing the  $\epsilon$ esc> key, Г releasing it and then pressing x and releasing it.
- choose which ever seems most natural

**emacs keys**

Keys meaning ================= ˆxˆc exit emacs ^x2 split screens horizontally into two<br>^xo move cursor into other window ^xo move cursor into other window<br>^x^f load in a new file ^x^f load in a new file<br>^x^s save current buffe: ^x^s save current buffer<br>^xs save all buffers ^xs save all buffers<br>^x' move to next err ^x' move to next error<br>^k cut rest of line i  $\hat{y}$  cut rest of line into kill buffer<br> $\hat{y}$  yank the last kill buffer (paste<br> $\hat{y}$   $\hat{y}$   $\hat{y}$   $\hat{y}$   $\hat{y}$   $\hat{y}$   $\hat{y}$   $\hat{y}$   $\hat{y}$   $\hat{y}$   $\hat{y}$   $\hat{y}$   $\hat{y}$   $\hat{y}$   $\hat{y}$   $\hat{y}$   $\hat{y}$   $\$ yank the last kill buffer (paste it into the cu ˆ<space> mark the current position  $\hat{w}$  kill all text between current position and last  $M-x$  move to the execute-extended-command line move to the execute-extended-command line ↑g stop emacs from doing something<br>↑xb change buffer (press tab to see change buffer (press tab to see all available b

slide 7 gaius

## **Further emacs information**

- emacs homepage 〈http://www.gnu.org/ software/emacs〉
- the best way to learn how to use emacs is by reading the built-in documentation
- to do this, start emacs and then use the commands:
	- Interactive beginners' tutorial to start this from m. within emacs, type ˆht
		- this is an extremely well written tutorial  $\overline{\phantom{a}}$ well worth the reading effort
	- List of Frequently Asked Questions, type ˆhˆf

**C Pointers and arrays revisited**

- a pointer is a variable that contains an address of a (normally different) variable
- arrays and pointers are closely related in C
- we can declare an array of integers by:
- int a[10];
- and we can declare a pointer to an integer, by:
- int \*b;

slide 8 gaius slide 9 gaius

### **Initialising a pointer**

- we can make b point to the start of the array, by: П
- П  $\int$ int \*b =  $(int$  \*)&a;
- to set the first element of the array to 999 we can Г either use the pointer or the array variable

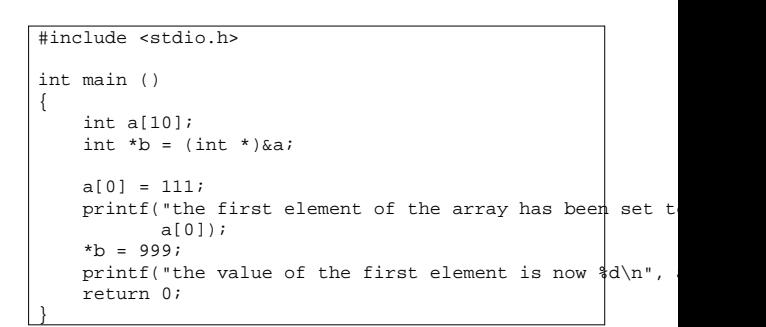

**Initialising a pointer**

slide 11 gaius

m.

# **Initialising a pointer**

we can assign 777 to the second element of the array П by the following code:

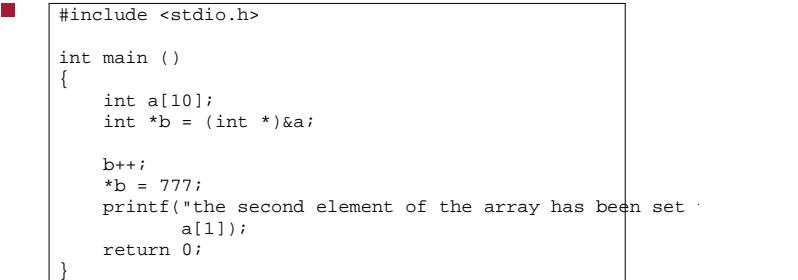

notice that we moved to the second element on the array by: b++

## **Initialising a pointer**

we could have also written the code like this: п

```
#include <stdio.h>
 int main ()
 {
     int a[10];
     int *b = (int *)*a[1];*<b>b</b> = 777;print("the second element of the array has be<sup>n</sup> set
             a[1]);
     return 0;
 }
```

```
slide 10
gaius
```
slide 13 gaius

### **Initialising a pointer**

or like this: г

```
#include <stdio.h>
int main ()
{
    int a[10];
    int *b = ((int *) & a) + 1;*b = 777;
    printf("the second element of the array has been set
           a[1];
    return 0;
}
```
- **Initialising a pointer**
- the addition of 1 to a pointer means increment the  $\blacksquare$ address value in the pointer variable by: sizeof(\*b) bytes
- avoid arithmetic on pointers if at all possible  $\overline{\phantom{a}}$

slide 15 gaius

## **Interchanging pointers and arrays**

we can also set the third element of the array to 444 by:

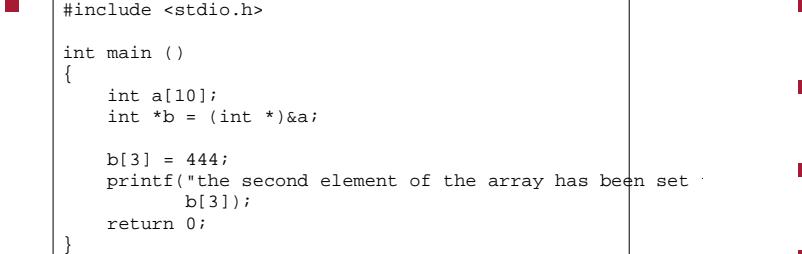

notice how we are treating b as an array, although we Г declared it as a pointer

### **Interchanging pointers and arrays**

- clearer than adding, 3, to a pointer, and the same п code is generated by the compiler
- use the debugger to print out values, or set values
- compile the previous example using
- \$ **gcc -g pointer2.c**
- then we can run the debugger as follows $\blacksquare$

slide 16 gaius

### **Interchanging pointers and arrays**

## **Interchanging pointers and arrays**

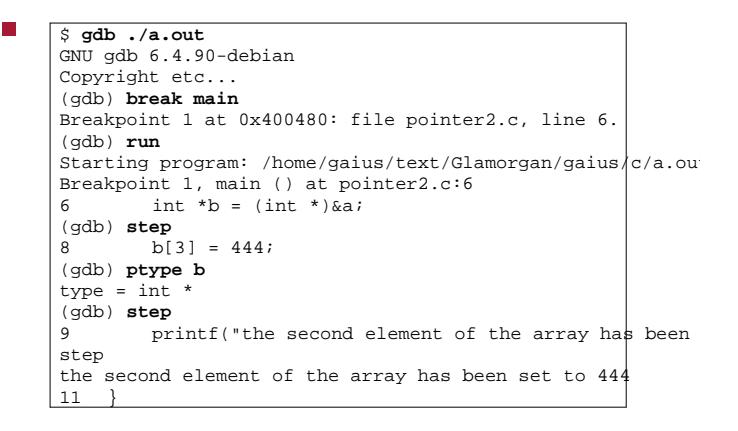

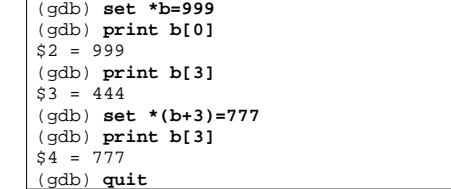

slide 19 gaius

slide 17 gaius

## **structs and pointers**

recall a struct can be define a linked list like this: T.

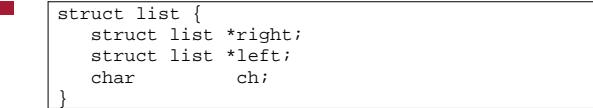

- here we declare a list structure which has 3 fields  $\mathbb{R}^n$ right, left, and ch
	- right and left are also pointers to a list  $\blacksquare$ structure and ch is a character

slide 20 gaius

## **Initialising a pointer to a struct**

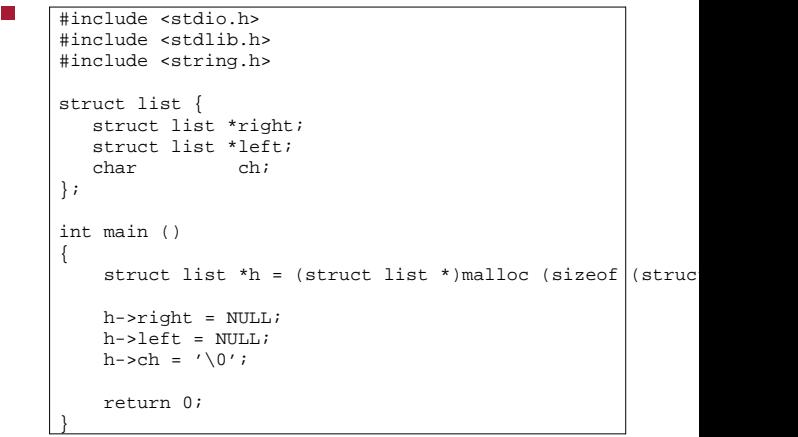

#### slide 18 gaius

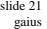

### **prototype for malloc**

- extern void \*malloc (unsigned int nBytes);
- which means the function malloc takes one parameter, the number of bytes requested
	- and returns an address to the start of a memory  $\overline{\phantom{a}}$ block which can be used to contain nBytes of information
- remember a generic pointer can be defined by the construct void \*

**Implementing a program to create a linked list of characters**

#include <stdlib.h> #include <stdio.h> #include <string.h> const char \*myString = "hello world"; struct list { struct list \*left; struct list \*right;<br>char ch; char }; int main () { /\* unfinished \*/ return 0;

}

slide 23 gaius

**Implementing a program to create a linked list of characters**

fragment of implementation

 $struct$  list \*head =  $NIII.L$ ; /\* need to complete function add \*/ int main () { int n = strlen (myString); int i; for  $(i=0; i {$ add(a[i]); } return 0; }

**Implementing function add (which contains one deliberate mistake)**

#### п void add (char ch) { struct list \*e = (struct list \*)malloc (sizeof (struct) if (e ==  $NULL$ ) { perror("trying to add an element to the list"  $exit(1);$ } if (head ==  $NULL)$  { head  $= e$ ;  $e$ ->right =  $e$ ;  $e$ ->left =  $e$ ;  $e$ ->ch = ch; } else { /\* add e to the end of the list \*/  $e$ ->right = head; e->left = head->left; head->left->right = e; head->left =  $e$ ; } }

slide 24 gaius

 $\overline{\phantom{a}}$ 

#### int main () { int n = strlen (myString); struct list \*f; int i; for  $(i=0; i {$ add(myString[i]); } if (head  $!=$  NULL)  $\{$  $f = head;$ do { printf("char  $c\n$ ; f->ch);  $f = f->right;$  $}$  while (f != head); } return 0; }

- É firstly use the debugger and find the bug in add
- secondly can you rewrite functions add and main so  $\overline{\phantom{a}}$ that you always keep a dummy head element and therefore you can reduce the head==NULL tests

**Tutorial**

the lines of code will reduce and there will be no  $\blacksquare$ need for an else statement